## **Snort, MySQL 5, Apache, and BASE for Gentoo Linux**

This guide should help anyone who is looking to run Snort with a MySQL 5 backend, and BASE as a reporting tool.

This guide is for Gentoo Linux specifically, but I'm sure it will help out users of any distro.

Edit your /etc/make.conf and include these options.

## **Code:**

USE="gd jpeg png hardenedphp apache2 innodb php perl mysql hardened"

Packages needed:

Snort **MYSQL** Mod\_PHP (will also install PHP which is needed) Apache Base (http://secureideas.sourceforge.net/index.php) Adodb GD (You may already have the ones below installed. Please double check) Libpng jpeg zLib

## \\**Let's get all the needed packages**

MySQL dev-db/mysql-5.0.15

# **Code:**

ACCEPT\_KEYWORDS="~x86" emerge mysql

Apache

net-www/apache-2.0.54-r31

**Code:**

emerge apache

Mod\_php

dev-php/mod\_php-4.4.0-r9

**Code:**

emerge mod\_php

## Snort

net-analyzer/snort-2.4.3

**Code:**

ACCEPT\_KEYWORDS="~x86" emerge snort

### BASE

### base-1.2.1.tar.gz

Download from http://secureideas.sourceforge.net/index.php

Adodb

dev-php/adodb-4.65

**Code:**

emerge -f adodb

## GD

media-libs/gd-2.0.32

## **Code:**

emerge media-libs/gd

## Libpng

media-libs/libpng-1.2.8

## **Code:**

emerge media-libs/libpng

jpeg media-libs/jpeg-6b-r5

### **Code:**

emerge media-libs/jpeg

zLib sys-libs/zlib-1.2.3 **Code:**

emerge zlib

## \\**Let's setup Apache and PHP**

Edit your /etc/conf.d/apache file

**Code:**

nano -w /etc/conf.d/apache

Edit the 'APACHE2\_OPTS' line as shown below:

**Code:**

APACHE2\_OPTS="-D PHP4 -D SSL -D DEFAULT\_VHOST"

This gives us PHP and SSL support.

Now start Apache:

**Code:**

/etc/init.d/apache2 start

Watch /var/log/messages for errors.

Let's add apache to the default run level:

**Code:**

rc-update add apache default

## \\**Let's get MySQL going**

Important info for upgrading MySQL:

**Code:**

```
If you're upgrading from MySQL-3.x to 4.0, or 4.0.x to 4.1.x, you 
must recompile the other packages on your system that link with 
libmysqlclient after the upgrade completes. To obtain such a list 
of packages for your system, you may use: 
revdep-rebuild --library=libmysqlclient.so.14 
from app-portage/gentoolkit. 
the value of "innodb_log_file_size" into /etc/mysql/my.cnf file
```
has changed size from "8M" to "5M". To start mysql either revert the value back to "8M" or backup and remove the old ib\_logfile\* from the datadir

Let's create the default tables in MySQL:

**Code:**

# /usr/bin/mysql\_install\_db

Now let's start MySQL:

**Code:**

/etc/init.d/mysql start

Set a root password for MySQL:

#### **Code:**

/usr/bin/mysqladmin -u root password 'passwordhere'

Let's add Mysql to the default run level:

**Code:**

rc-update add mysql default

## \\**Let's create the Snort database**

First log into Mysql as root:

**Code:**

mysql -u root -p

Now create the database, user, and security.

## **Code:**

```
create database snort; 
grant INSERT, SELECT on root.* to snort@localhost;
SET PASSWORD FOR snort@localhost=PASSWORD('passwordhere'); 
grant CREATE, INSERT, SELECT, DELETE, UPDATE on snort.* to snort@localhost;
grant CREATE, INSERT, SELECT, DELETE, UPDATE on snort.* to snort;
exit
```
Now we need to create the database structure for Snort by issuing this command:

### **Code:**

zcat /usr/share/doc/snort-2.4.3/schemas/create\_mysql.gz | mysql -p snort

This will create the database structure in MySQL.

To double check that the structure was created:

**Code:**

mysql -u root -p snort

Once logged in, issue this command:

**Code:** show tables;

You should see this:

**Code:**

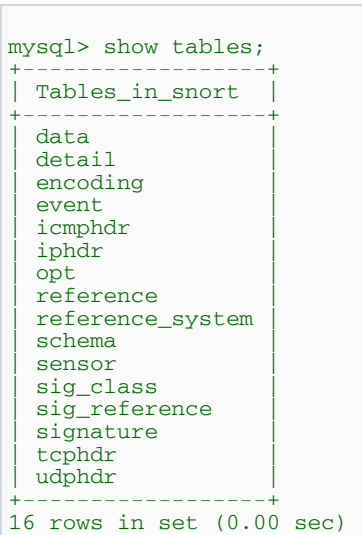

Now your database has the correct table structure.

## \\**Ok now to get Snort logging to the newly created database**

Now we need to configure Snort to report to the database and not to log files.

Edit the snort.conf file:

**Code:**

```
nano -w /etc/snort/snort.conf
```
Find this line shown below (line 382 for me), uncomment it, and change it to reflect your setup:

## **Code:**

```
output database: log, mysql, user=snort password=password dbname=snort 
host=localhost
```
Now Snort will log all logs and alerts to the MySQL database.

Start Snort with:

### **Code:**

/etc/init.d/snort start

Add to default run level with:

**Code:**

rc-update add snort default

Watch your /var/log/messages for errors.

First off I recieved this error in /var/log/messages:

**Code:**

```
snort[25905]: FATAL ERROR: Unable to open rules file: 
/etc/snort/rules/local.rules or /etc/snort//etc/snort/rules/local.rules
```
To fix this go to www.snort.org and register. Download the latest rules and put them in /etc/snort/rules. Then run:

#### **Code:**

/etc/init.d/snort zap

This will zap the state of Snort back to a stopped state.

Start Snort again, and watch /var/log/messages. You should see this:

**Code:**

snort[26024]: Snort initialization completed successfully (pid=26024)

## \\**Let's get prepared to install BASE**

Here's where we use the Adodb we downloaded:

**Code:**

cp /usr/port/distfiles/adodb465.tgz /var/www/localhost/htdocs/

Extract the source:

**Code:**

cd /var/www/localhost/htdocs

## **Code:**

tar -zxvf adodb465.tgz

Install some Pear stuff:

### **Code:**

```
 pear install Image_Color 
 pear install Log 
 pear install Numbers_Roman 
 pear install http://pear.php.net/get/Numbers_Words-0.13.1.tgz 
 pear install http://pear.php.net/get/Image_Graph-0.3.0dev4.tgz
```
## \\**Let's get Base going**

Extract the source in /var/www/localhost/htdocs/

#### **Code:**

mv base-1.2.1.tar.gz /var/www/localhost/htdocs/

## **Code:**

cd /var/www/localhost/htdocs/

## **Code:**

tar -zxvf base-1.2.1.tar.gz

### Rename folder to just 'base':

**Code:**

mv base-1.2.1 base

#### **Code:**

cd base

Let's edit the base config file, first copying it to the correct name:

#### **Code:**

cp base\_conf.php.dist base\_conf.php

#### **Code:**

nano -w base\_conf.php

Here is what you'll have to change:

### Set your URL to your base installation: **DO NOT INCLUDE A TRAILING SLASH**

#### **Code:**

\$BASE\_urlpath = "mybox.mydomain.com/base";

Adodb Path:

**Code:**

\$DBlib\_path = "/var/www/localhost/htdocs/adodb/";

Snort database info:

Change to what you need. You should only have to change the password.

```
Code:
$alert_dbname = "snort"; 
$alert_host = "localhost"; 
$alert_port = ""; 
$alert_user = "snort"; 
$alert_password = "mypassword";
```
Save that file and open the base\_main.php in your web browser.

For me the address was:

**Code:**

http://lappy.mydomain.com/base/

You will then be prompted to make specific changes to the Mysql database. Don't worry, base will do it all for you

After that page hit the "CREATE BASE AG" button to finish the database changes.

After that is all done, click on the link near the bottom that says "Goto main page to use the application".

That's all you should need to get this up and running.

For good measure restart MySQL, Snort, and Apache.

Chris Vespermann Chris.vespermann@gmail.com